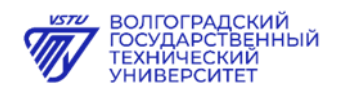

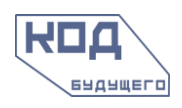

## **ПАМЯТКА**

## **как записаться на образовательную программу «Основы программирования на языке Python» (онлайн) Волгоградского государственного технического университета**

## **ШАГ 1. Перейдите на страницу курса на портале Госуслуг.**

Для этого необходимо:

- Перейти по ссылке: **<https://www.gosuslugi.ru/futurecode/26719?region=18000000000&view=online>**
- Нажать кнопку «Записаться»:

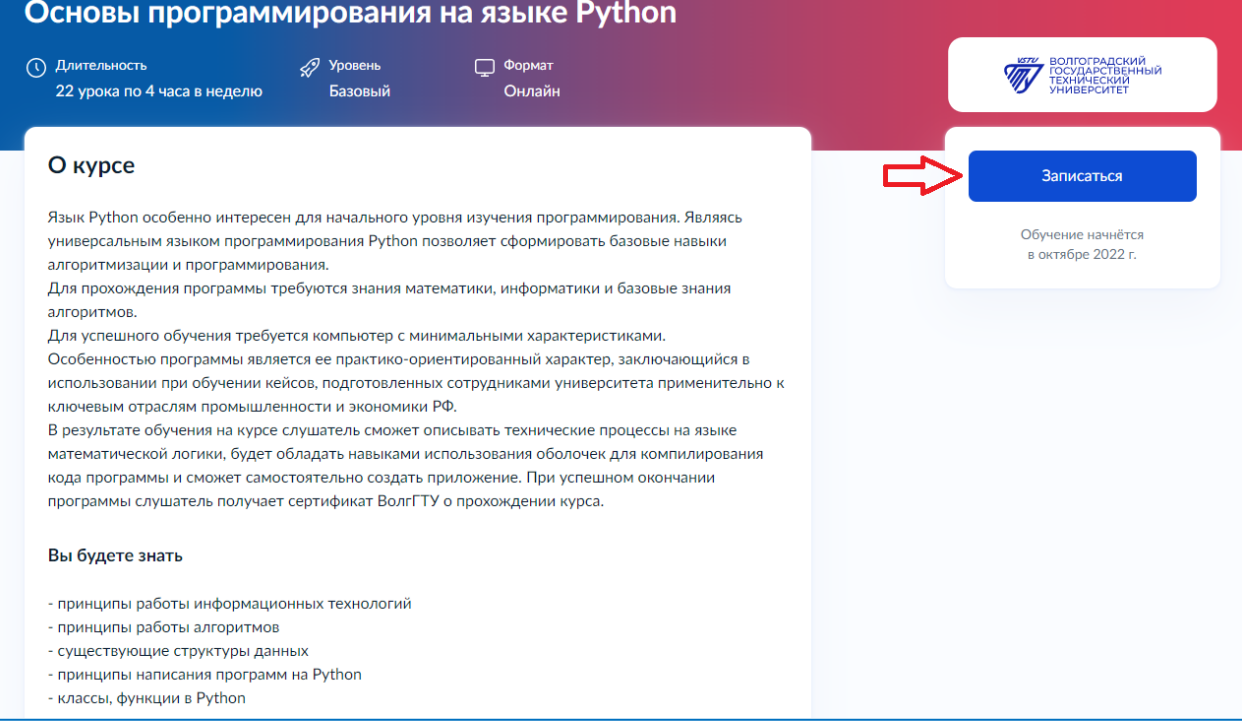

**Подать заявление на участие может либо сам школьник, либо его родитель/ законный представитель. Заявитель должен иметь подтвержденную учетную запись на портале Госуслуг.**

**ШАГ 2. По результатам успешной проверки заявления на Госуслугах Вы получите ссылку на вступительное испытание.**

**ШАГ 3. Успешно пройдите вступительное испытание на платформе Волгоградского государственного технического университета в срок не позднее 5 рабочих дней с момента получения ссылки.**

**ШАГ 4. Заключите договор с Волгоградским государственным техническим университетом от имени родителя или законного представителя ребенка.**

**ШАГ 5. Получите доступ к программе, расписание занятий от Волгоградского государственного технического университета и начинайте учиться.**

Все подробности об условиях участия в проекте «Код будущего» на сайте: **<https://www.gosuslugi.ru/futurecode>**

Все подробности об Образовательной программе «Основы программирования на языке Python» на сайте:

**[https://learn-python.bitrix24.site](https://learn-python.bitrix24.site/)**